## e-Tax pela Internet

**Fácil・Prático♪**

# **Utilizando Smartphone!**

#### Passo 1 Acesse a página da Receita Federal

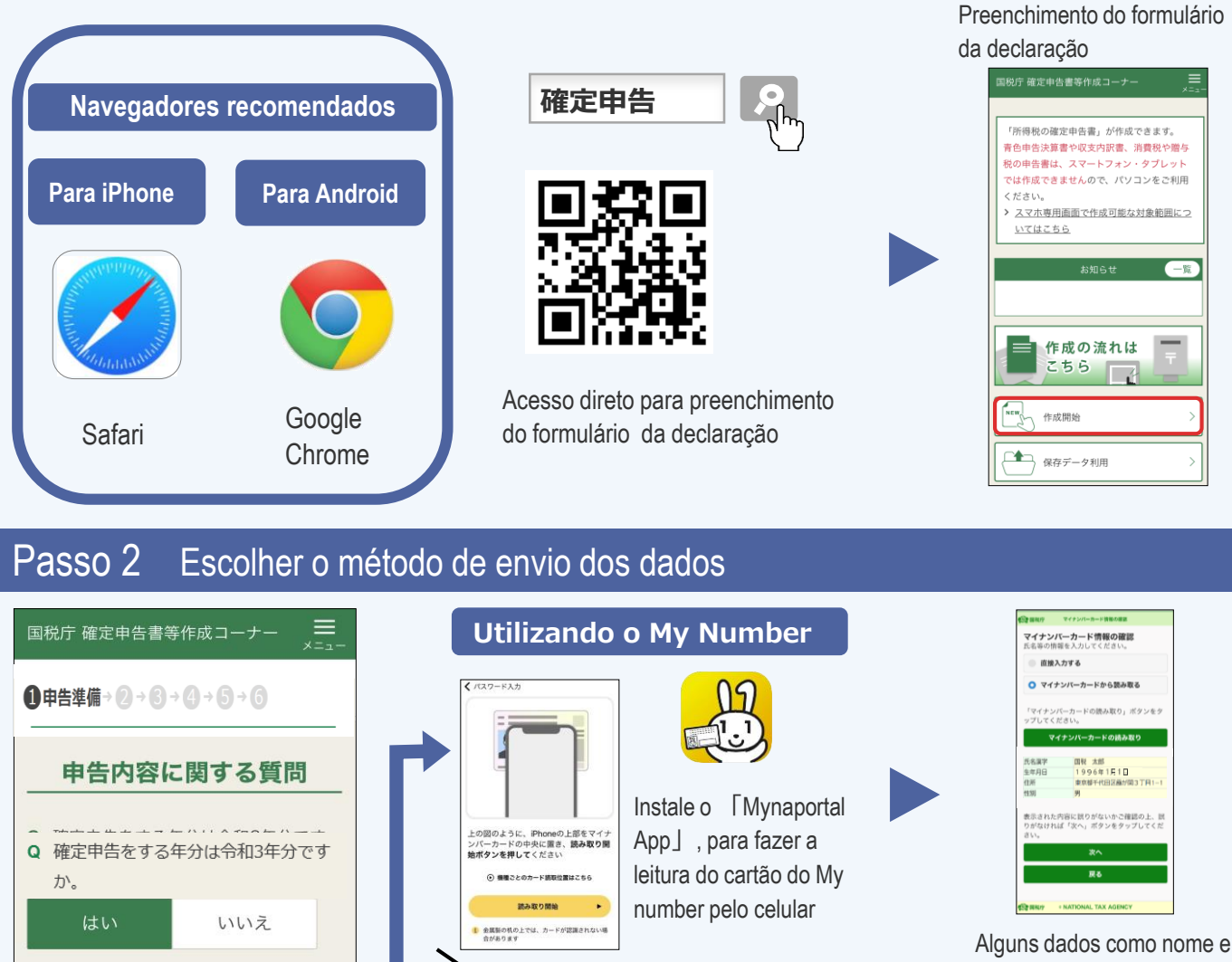

**ID・パスワード方式**

D·バスワードカ

国税 太郎

endereço serão mostrados.

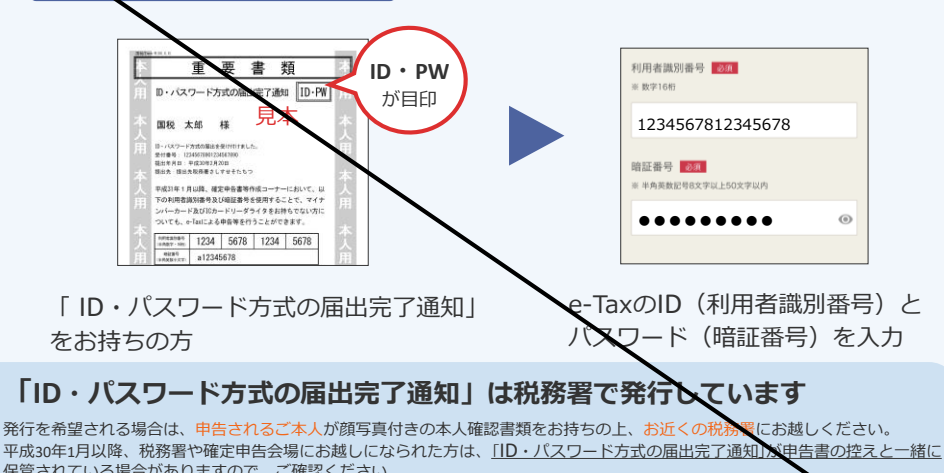

保管されている場合がありますので、ご確認ください。 ID·パスワード方式は暫定的な対応ですので、お早めにマイナンバーカードの取得をお願いします。また、メッセージボックス の閲覧には、マイナンバーカード等が必要です。

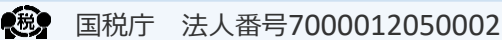

をお持ちの方

**i**

※ マイナンバーカード方式を選択した場合のみ、マ イナポータルから各種証明書を取得し、所得税の

詳細は以下のリンクからご確認ください。

e-Tax (マイナンバーカード方式) 2

戻る

 $\mathbf{G}$ 

> マイナポータルの利用について

申告等に利用できます。

書面

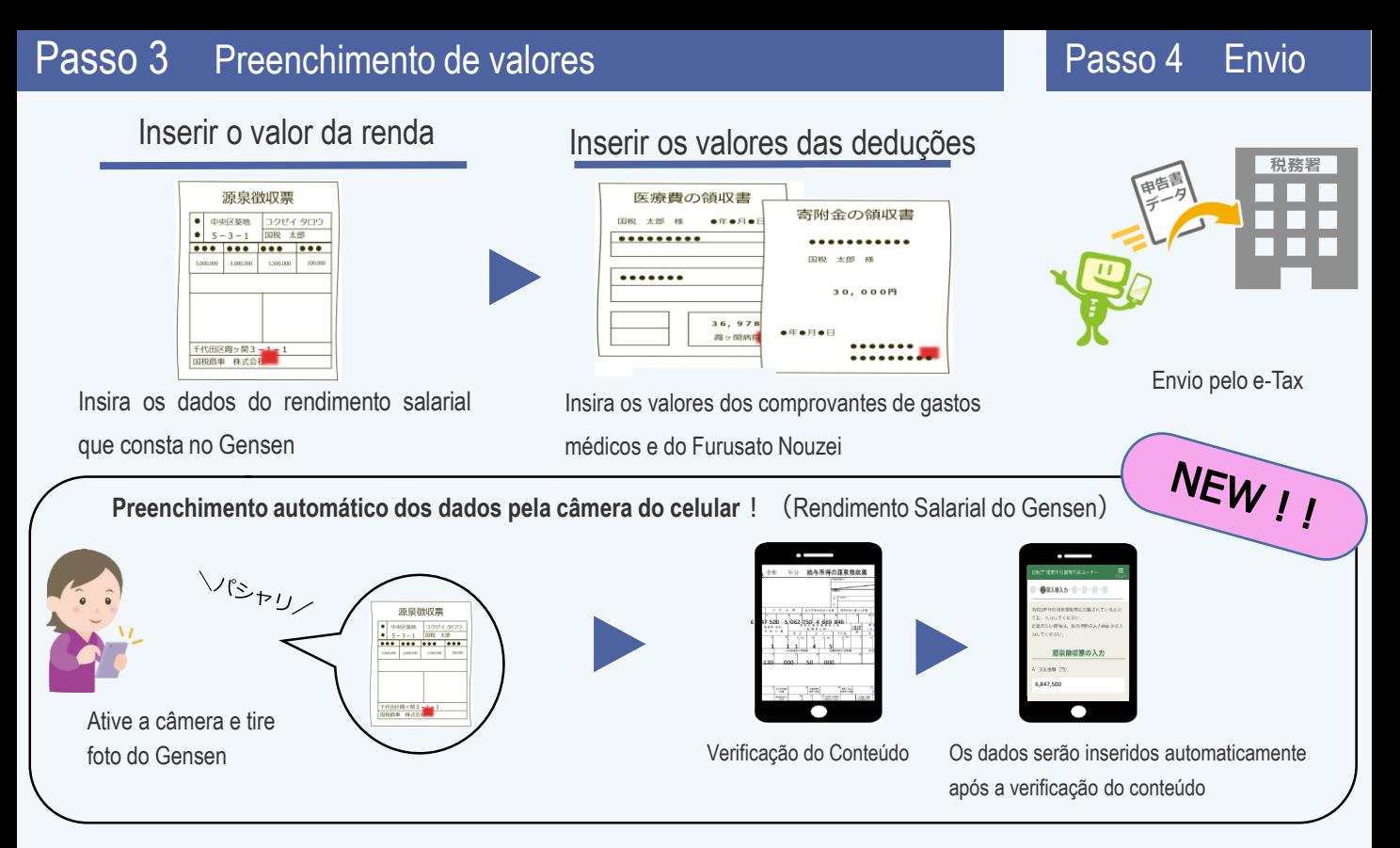

### **Como Salvar**

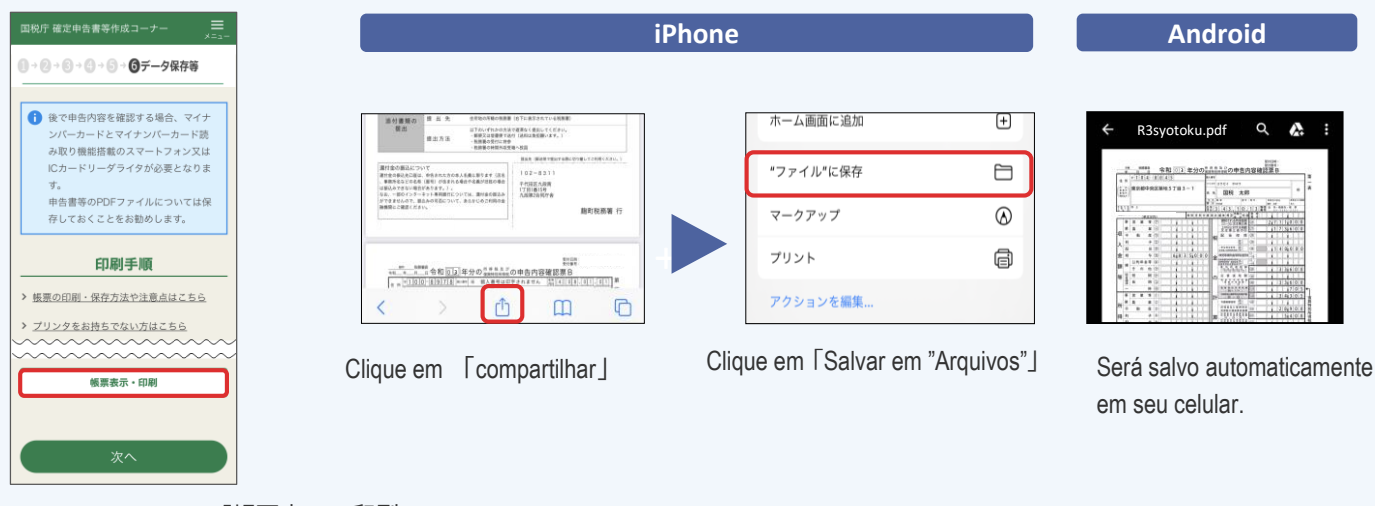

Clique nessa opção 「帳票表示・印刷」

#### **Verificar o arquivo salvo**

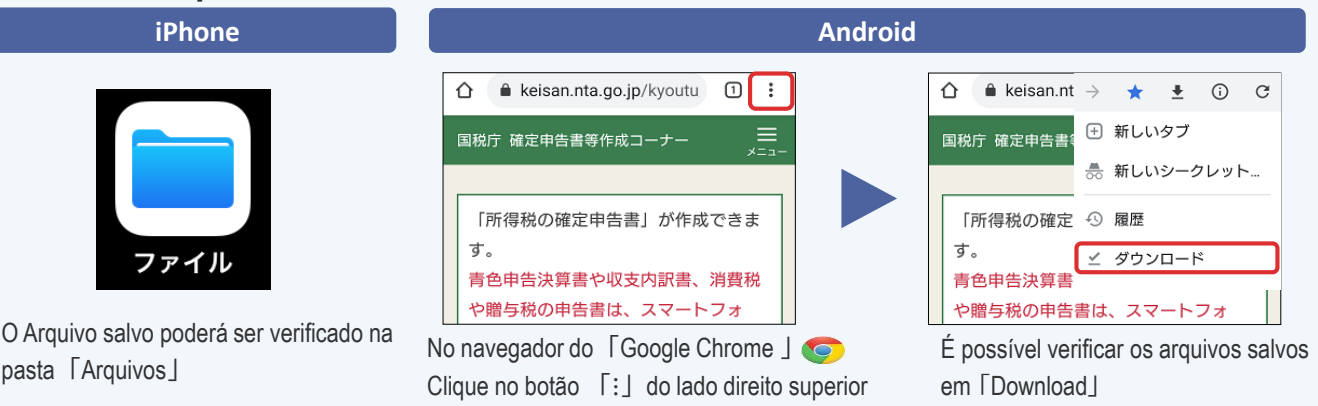

Será cobrado taxa de utilização de dados a parte.

Esse infomativo tem imagens da página em desenvolvimento, pode ser que atualmente esteja diferente.

· O nome e logo do iPhone、Safari são marcas comerciais da Apple registrados nos EUA e em outros países. A marca do Iphone é isada sob a licença da Iphone Co.,Ltd.<br>· o Nome e logo do Android e Google Chrome , são marcas co